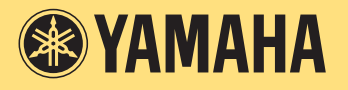

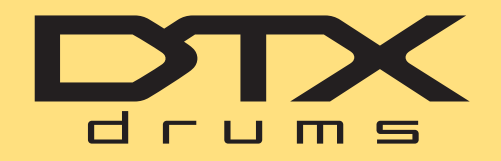

# **DTX400K DTX430K DTX450K** 电子套鼓

**MIDI** 参考

## 如何使用本说明书

在使用 USB 连接线连接后在 DTX400K、DTX430K 或 DTX450K 电子套鼓附带的电鼓音源器和电脑之间传送 MIDI 数据时,本 MIDI 参考说明书会助您一臂之力。

有关使用 USB 连接线将电鼓音源器和电脑相连的详细说明,请参见 DTX400K、 DTX430K 或 DTX450K 使用说明书中的*连接* 电脑 章节。

## 关键词搜索

如果使用 Adobe® Reader® 查看本文档, 则您可在工具栏的 Find text 框中输入关键词快速方便地搜索文字中的相应关键词。

注

您可从以下网页下载最新版本的 Adobe® Reader®。 http://www.adobe.com/products/reader

## 插图和商标

- 本说明书中的插图和画面仅用作讲解之目的,可能与实际乐器或电脑稍有出入。
- 本说明书中所使用的公司名和产品名均系其各自所有者的商标或注册商标。

## 传送乐曲文件

使用免费的 **Yamaha** 应用程序 *Musicsoft Downloader*,您可如下所示在电鼓音源器和电脑之间方便地 传送乐曲文件 (**SMF** 格式)。

### 安装 *Musicsoft Downloader*

**1.** 请确认您的电脑已连接互联网,然后从以下网站下载 *Musicsoft Downloader*。 Yamaha 下载站点: http://download.yamaha.com/

输入您的电子套鼓型号名称,然后选择 Musicsoft Downloader。 下载页面上将显示 Musicsoft Downloader 的系统要求。

**2.** 请按照显示的说明安装 *Musicsoft Downloader*。 安装完成后, Musicsoft Downloader 将添加到您的程序菜单中,且您的电脑桌面上将创建相应的快捷方式。

在应用程序的 Help 菜单中也可找到 Musicsoft Downloader 的使用方法说明。

## 对所要传送的文件进行编号

在将乐曲文件传送到电鼓音源器之前,必须在文件名开头添加代表音源器上目标乐曲编号的 2 位数字 (01-10)。 例如, 如果您想要将乐曲文件 sample.mid 传送到您的电鼓音源器上的 No. 3 乐曲, 则应将其重命名为 03sample.mid。

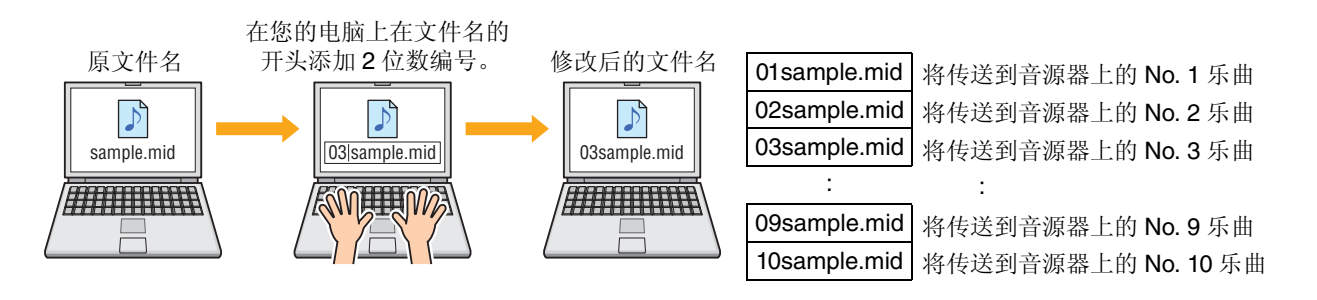

注

• 如果同时将多个乐曲文件传送到您的电鼓音源器,请务必对每个文件指定不同的编号。

• 本电鼓音源器仅支持播放 0 格式的标准 MIDI 文件。

• 总共可将 700 KB 的乐曲文件数据传送到本电鼓音源器。

## 将文件从电脑传送到电鼓音源器

注

.<br>视 Windows 版本而定, 以下所示的菜单项目和窗口可能会稍有出入。

#### 1. 使用 USB 连接线将电鼓音源器和电脑相连, 然后对电鼓音源器进行如下设定:

- 选择鼓组音色模式或乐曲模式。
- 确认乐曲或节拍器的播放已停止。
- **2.** 双击电脑桌面上的 *Musicsoft Downloader* 快捷方式。

如果电脑桌面上没有 Musicsoft Downloader 快捷方式,请打开开始菜单,进入所有程序 → YAMAHA → Musicsoft Downloader 5, 然后单击 Musicsoft Downloader。

Musicsoft Downloader 将启动,并将显示主窗口。

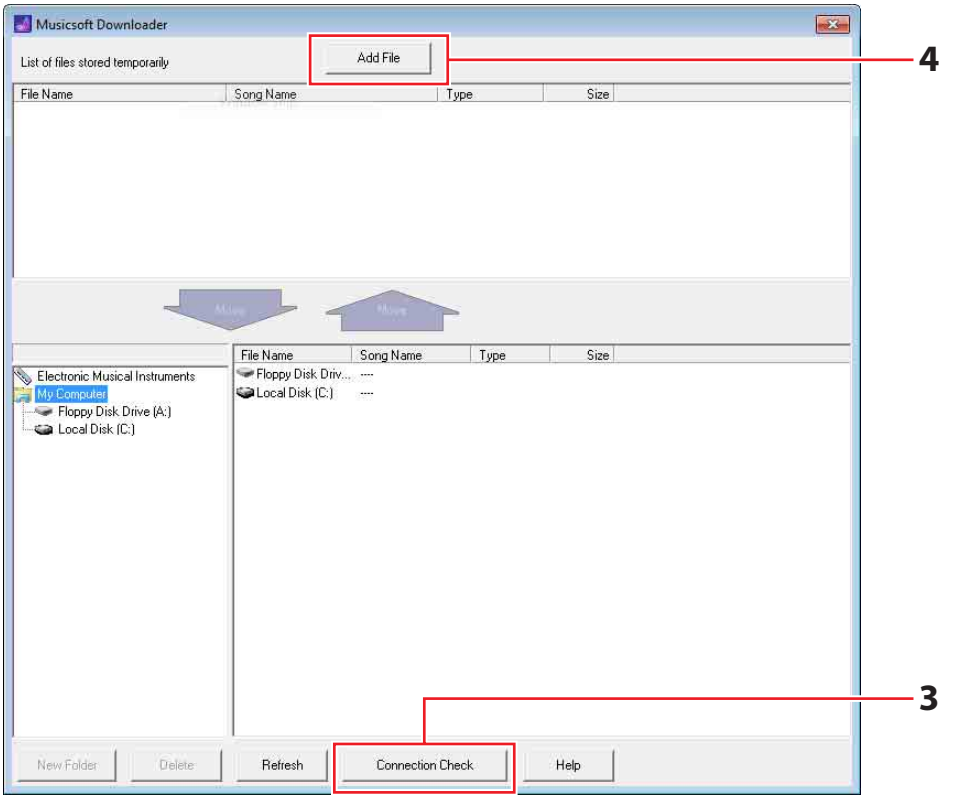

- **3.** 单击主窗口底部的 **Connection Check** 按钮确认当前连接状态。 如果电鼓音源器和电脑未连接或者无法正常通信,将显示出错信息。在此情况下,请根据出错信息确认您的连接和 / 或 MIDI 驱动程序状况。
- **4.** 单击主窗口顶部的 **Add File** 按钮。

**5.** 在文件选择窗口中,选择您想要复制到电鼓音源器的文件,然后单击 **Open** 按钮。

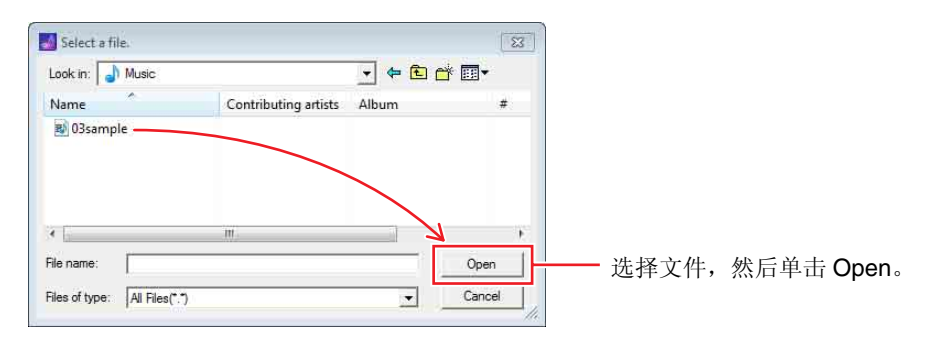

所选文件的副本将被临时存储到 Musicsoft Downloader 中,并列出在主窗口上半部分的相应区域中。

#### **6.** 单击主窗口左侧的 *Electronic Musical Instruments* 选择要复制文件的存储目标设备。

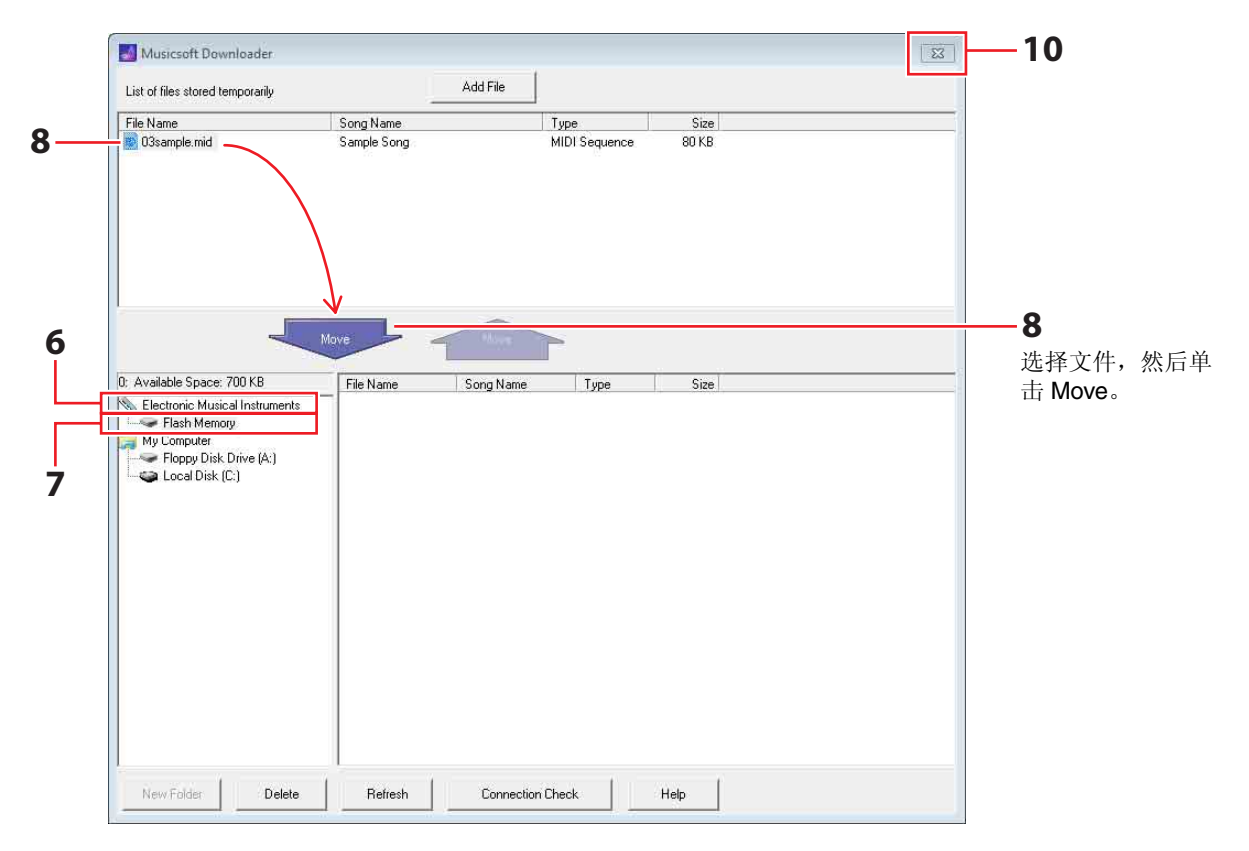

电鼓音源器上的 [KIT]、 [SONG] 和 [TRAINING] 按钮将亮起。

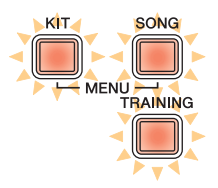

**7.** 单击主窗口左侧的 Flash Memory 选择目标存储区域。

#### **8.** 从主窗口上半部分的临时存储文件列表中选择要传送的乐曲文件,然后单击 **Move** 按钮。

系统将提示您确认是否想要进到下一步。单击此窗口中的 Cancel 按钮将结束操作,而不传送任何文件。

## **9.** 单击 **OK** 按钮将所选文件从临时存储区域传送到电鼓音源器。

#### 注意

传送文件时,请勿断开 USB 连接线的连接。另外,此时不得操作电鼓音源器。如果不遵照上述注意事项,不仅会造成无法正确保 存已传送的乐曲数据,某些情况下,还可能会导致整个电鼓音源器的存储数据都被删除。

## **10.** 关闭主窗口关闭 *Musicsoft Downloader*。

## **11.** 确认已将乐曲数据正确传送到电鼓音源器。

选择电鼓音源器上已传送的乐曲,然后开始播放。有关播放乐曲的详细说明,请参见 DTX400K、DTX430K 或 DTX450K 使用说明书中的在乐曲伴奏下进行演奏章节。

#### 注

必须关闭 Musicsoft Downloader 才能确认是否正确传送乐曲数据。

## 将文件从电鼓音源器传送到电脑

注

- 视 Windows 版本而定,以下所示的菜单项目和窗口可能会稍有出入。
- 无法将电鼓音源器上预安装的乐曲 (即,预设乐曲)传送到电脑。
- **1.** 将电鼓音源器和电脑相连,然后对电鼓音源器进行如下设定:
	- 选择鼓组音色模式或乐曲模式。
	- 确认乐曲或节拍器的播放已停止。
- **2.** 双击电脑桌面上的 *Musicsoft Downloader* 快捷方式。

如果电脑桌面上没有 Musicsoft Downloader 快捷方式,请打开开始菜单,进入所有程序 → YAMAHA → Musicsoft Downloader 5, 然后单击 Musicsoft Downloader。

#### **3.** 单击主窗口底部的 **Connection Check** 按钮确认当前连接状态。

如果电鼓音源器和电脑未连接或者无法正常通信,将显示出错信息。在此情况下,请根据出错信息确认您的连接和 / 或 MIDI 驱动程序状况。

#### **4.** 单击主窗口左侧的 *Electronic Musical Instruments*。

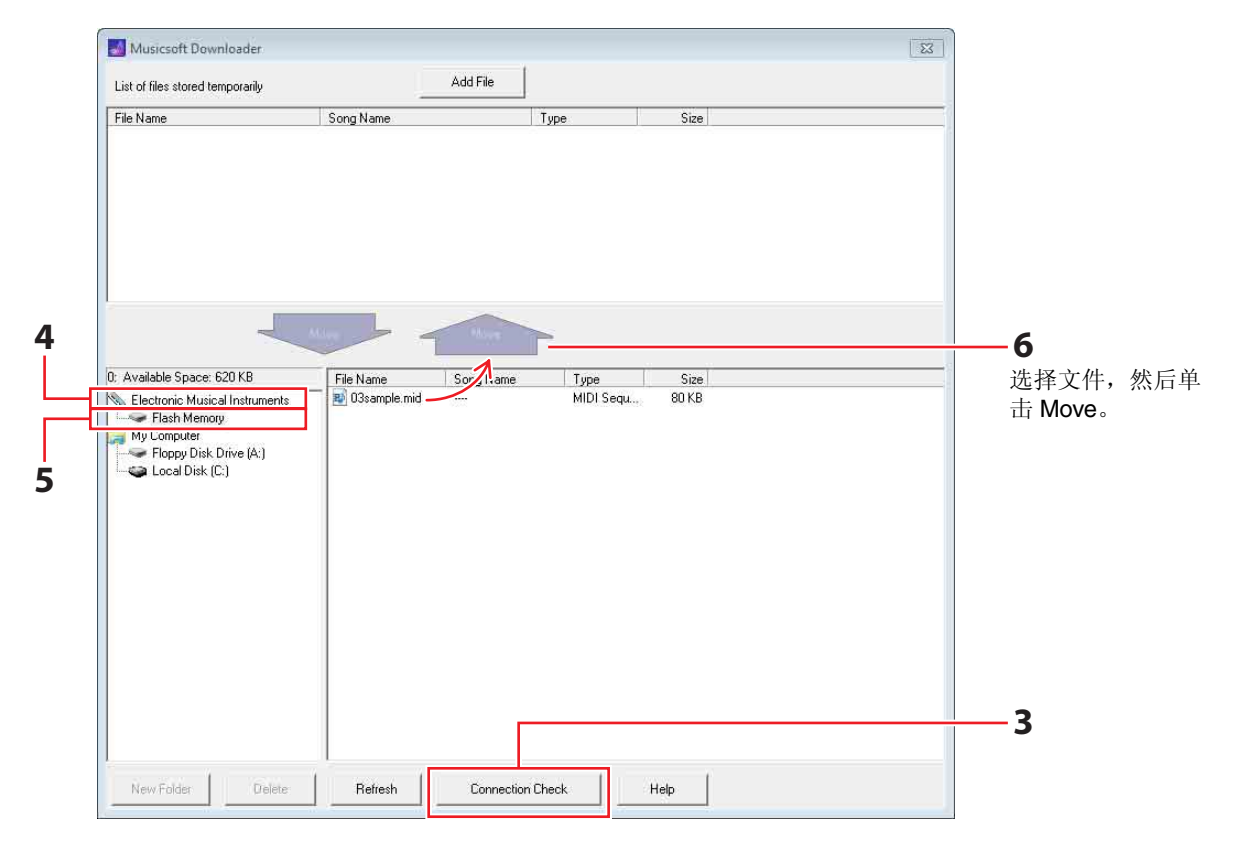

电鼓音源器上的 [KIT]、 [SONG] 和 [TRAINING] 按钮将亮起。

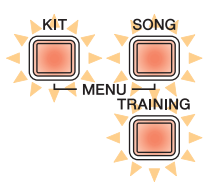

- **5.** 单击主窗口左侧的 *Flash Memory*。
- **6.** 选择您想要传送的文件,然后单击 **Move** 按钮。 系统将提示您确认是否想要进到下一步。单击此窗口中的 Cancel 按钮将结束操作,而不传送任何文件。
- **7.** 单击 **OK** 按钮开始文件传送。
- **8.** 成功传送文件后,这些文件将被临时存储在*Musicsoft Downloader*中并列出在主窗口上半部分相应区域中。

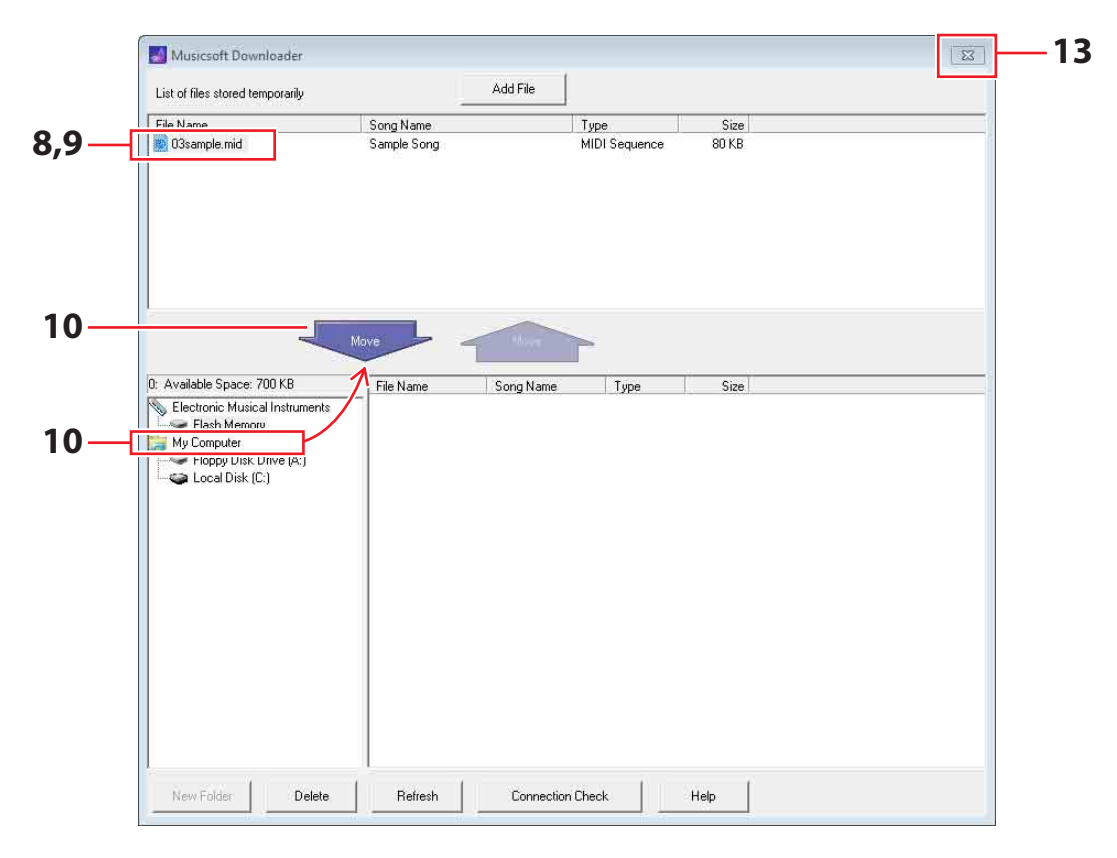

- **9.** 从临时存储文件列表中,选择您想要传送到电脑的文件。
- 10. 单击主窗口左侧列表中的 My Computer,然后选择文件存储目的地,接着单击 Move 按钮。 系统将提示您确认是否想要进到下一步。单击此窗口中的 Cancel 按钮将结束操作,而不传送任何文件。
- **11.** 单击 **OK** 按钮将所选文件从临时存储区域传送到您的电脑。

```
注意
```
传送文件时,请勿断开 USB 连接线的连接。另外,此时不得操作电鼓音源器。如果不遵照上述注意事项,不仅会造成无法正确保 存已传送的乐曲数据,某些情况下,还可能会导致整个电鼓音源器的存储数据都被删除。

```
注
```
当您将乐曲文件传送到电脑时,这些文件将从电鼓音源器的存储器中删除。原先分配到相应乐曲编号的预设乐曲将恢复到已删除 文件的位置。

- **12.** 确认已将乐曲数据正确传送到电脑。
- **13.** 关闭主窗口关闭 *Musicsoft Downloader*。

## 分配到打击板的 **MIDI** 音符编号

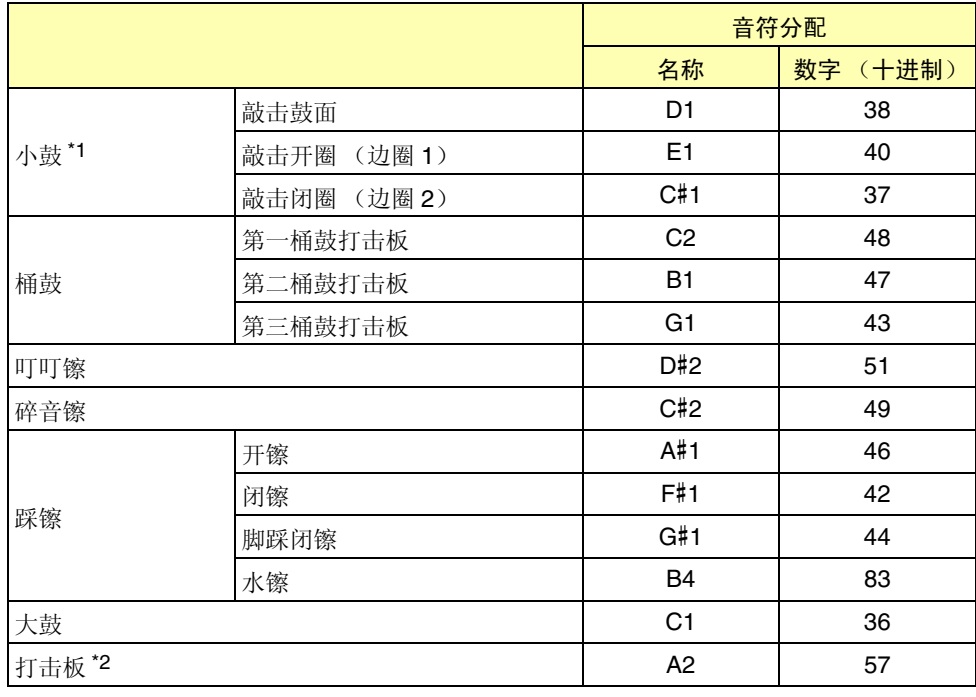

下表显示敲击各打击板时电鼓音源器输出 **MIDI** 音符所使用的默认音符编号。

\*1 仅当使用 TP70S 小鼓打击板时, 敲击开圈和敲击闭圈才会分别输出 MIDI 音符。

\*2 仅当敲击连接在 KP65 大鼓打击板上的 [PAD▲IN] 插孔上的打击板时,才输出这些 MIDI 音符。

您可如上所示修改音符编号分配。有关如何分配的详细说明,请参见 DTX400K、DTX430K 或 DTX450K 使用说明书中的音符 编号章节。

## **MIDI** 参考资料

## **MIDI** 数据格式

#### **1** 概述

**1.1** 范围

此处所述规格适用于通过 DTX400K、 DTX430K 或 DTX450K 电鼓音源器传送和接收 MIDI 数据。

**1.2** 符合的标准

•此处所述规格符合 MIDI 1.0 标准。

**1.3** 图例

下列符号带有特殊含义。 •\$: 放置于十六进制数前面。

#### **2** 通道信息

#### **2.1 Key On** 和 **Key Off**

传送和接收 Key On 和 Key Off 信息。 •接收的音符范围: 0 (C-2) - 127 (G8) ●力度范围: 1-127 (即, 仅限音符开启)

#### **2.2 Control Change**

电鼓音源器的音序器可播放所有类型的 Control Change 信息;相应地,电鼓音源器可传送所有此类信 息。有关内置音源和鼓声触发功能,请参见下文。

#### **2.2.1 Bank Select MSB (0), LSB (32)**

接收但是不发送 Bank Select MSB 和 LSB 信息。 MSB = 0, LSB = 任意值:普通 MIDI 乐器音色 MSB = 127, LSB = 任意值:普通 MIDI 鼓音色 (参见 注 1)

- **MSB = 125, LSB = 1:** 鼓组音色 (参见注 2)
- \* 注 1:普通 MIDI 鼓音色 只接收程序编号 1,并选择相应的普通 MIDI 预设 鼓组音色。播放声部不发生变化。
- \* 注 2:鼓音色、预设鼓组音色 选择具有与接收到的程序编号相同编号的鼓组音 色。

对电鼓音源器的鼓组音色所作的任意变更对通过 MIDI 所选的鼓组音色无影响。

#### **2.2.2 Modulation (1)**

接收但是不发送 Modulation 信息。

**2.2.3 Foot Controller (4)**

发送并接收 Foot Controller 信息。

#### **2.2.4 Portamento Time (5)**

接收但是不发送 Portamento Time 信息。

#### **2.2.5 Data Entry (MSB = 6, LSB = 38)**

接收但是不发送 Data Entry 信息。这些信息用于指 定 RPN 数据。

#### **2.2.6 Main Volume (7)**

接收但是不发送 Main Volume 信息。

#### **2.2.7 Pan (10)**

接收但是不发送 Pan 信息。数值 0 对应立体声图像 的最左端;数值 127 对应最右端。

- **2.2.8 Expression (11)** 接收但是不发送 Expression 信息。
- **2.2.9 Hold 1 (64)** 接收但是不发送 Hold 1 信息。
- **2.2.10 Portamento Switch (65)** 接收但是不发送 Portamento Switch 信息。
- **2.2.11 Sostenuto (66)** 接收但是不发送 Sostenuto 信息。
- **2.2.12 Harmonic Content (71)** 接收但是不发送 Harmonic Content 信息。
- **2.2.13 EG Release Time (72)** 接收但是不发送 EG Release Time 信息。
- **2.2.14 EG Attack Time (73)** 接收但是不发送 EG Attack Time 信息。
- **2.2.15 Brightness (74)** 接收但是不发送 Brightness 信息。

#### **2.2.16 Effect 1 Depth (91)**

接收但是不发送 Effect 1 Depth 信息。信息数值对 应混响发送电平。

#### **2.2.17 Data Increment (96), Decrement (97)**

接收但是不发送 Data Increment 和 Decrement 信 息。

#### **2.2.18 RPN**

\$00/\$00 滑音灵敏度: 接收但是不发送。

\$00/\$01 微调: 接收但是不发送。对鼓声部无影响。

\$00/\$02 粗调: 接收但是不发送。对鼓声部无影响。 \$7f/\$7f NULL: 接收但是不发送。

#### **2.3 Channel Mode**

接收但是不发送所有类型的 Channel Mode 信息。

#### **2.3.1 All Sound Off (120)**

接收到 All Sound Off 信息后,电鼓音源器将立即使 相应通道上正在播放的所有音色静音。

#### **2.3.2 Reset All Controllers (121)**

在接收到 Reset All Controllers 信息后, 电鼓音源 器立即将下列控制器重设到初始值: Pitch Bend、 Modulation、 Expression、 Hold 1、 Sostenuto 和 RPN number。

#### **2.3.3 All Note Off (123)**

接收到 All Note Off 信息后, 电鼓音源器将立即使 相应通道上正在播放的所有音符静音。但是,如果 开启了 Hold 1 或 Sostenuto, 在关闭上述控制器之 前, 将不音。

#### **2.3.4 Omni Off (124)**

接收到 Omni Off 信息后, 电鼓音源器将如同接收 到 All Notes Off 信息时一样工作。

#### **2.3.5 Omni On (125)**

接收到 Omni On 信息后, 电鼓音源器将如同接收 到 All Notes Off 信息时一样工作。

#### **2.3.6 Mono (126)**

接收到 Mono 信息后, 电鼓音源器将如同接收到 All Sound Off 信息时一样工作。

#### **2.3.7 Poly (127)**

接收到 Poly 信息后, 电鼓音源器将如同接收到 All Sound Off 信息时一样工作。

#### **2.4 Program Change**

电鼓音源器的音序器发送 Program Change 信息, 但 是不接收该信息。电鼓音源器的音源接收 Program Change 信息, 但是不发送该信息。

#### **2.5 Pitch Bend**

电鼓音源器的音序器发送 Pitch Bend 信息, 但是不接 收该信息。电鼓音源器的音源接收 Pitch Bend 信息, 但是不发送该信息。

#### **2.6 Channel Aftertouch**

电鼓音源器的音序器发送 Channel Aftertouch 信息, 但是不接收该信息。电鼓音源器的音源既不发送也不 接收 Channel Aftertouch 信息。

#### **2.7 Polyphonic Aftertouch**

电鼓音源器的音序器发送 Polyphonic Aftertouch 信息, 但是不接收该信息。电鼓音源器的音源既不发送也不 接收 Polyphonic Aftertouch 信息。

#### **3** 系统专有信息

#### **3.1 Universal Non-Real Time**

**3.1.1 General MIDI System On** \$F0 \$7E \$7F \$09 \$01 \$F7

> 发送和接收 General MIDI System On 信息。接收 上述信息不会造成鼓组音色编号或播放声部的混响 类型发生变化。

### **3.1.2 Identity Request**

#### \$F0 \$7E \$00 \$06 \$01 \$F7

接收到上述信息后,电鼓音源器将发送一条 Identity Reply 信息。接收但是不发送 Identity Request 信息。

#### **3.1.3 Identity Reply**

\$F0 \$7E \$7F \$06 \$02 \$43 \$00 \$41 \$48 \$06 \$00 \$00 \$00 \$7F \$F7

发送但是不接收 Identity Reply 信息。

#### **3.2 Universal Real Time**

**3.2.1 MIDI Master Volume**

#### \$F0 \$7F \$7F \$04 \$01 \$XX \$mm \$F7

忽略 \$XX。 \$mm 代表音量数据。接收但是不发送 MIDI Master Volume 信息。

#### **3.3 Parameter Change**

#### **3.3.1 XG System On**

\$F0 \$43 \$10 \$4C \$00 \$00 \$7E \$00 \$F7

接收到 XG System On 信息后, 电鼓音源器将如同 接收到 General MIDI System On 信息时一样工作。 接收但是不发送 XG System On 信息。

#### **4 System Real Time** 信息

#### **4.1 Timing Clock**

发送但是不接收 Timing Clock 信息。

#### **4.2 Start & Stop**

发送但是不接收 Start 和 Stop 信息。

#### **4.3 Active Sensing**

接收:

如果在接收到 Active Sensing 信息后约 300 毫秒未接 收到后续的 MIDI 数据,则电鼓音源器将使所有正在播 放的音色静音。

发送:

电鼓音源器按照约 300 毫秒以内的时间间隔不断发送 Active Sensing 信息。

YAMAHA [ Electronic Drum Kit ] Date :11-Apr-2012 Model DTX400K/430K/450K MIDI Implementation Chart Version : 1.0

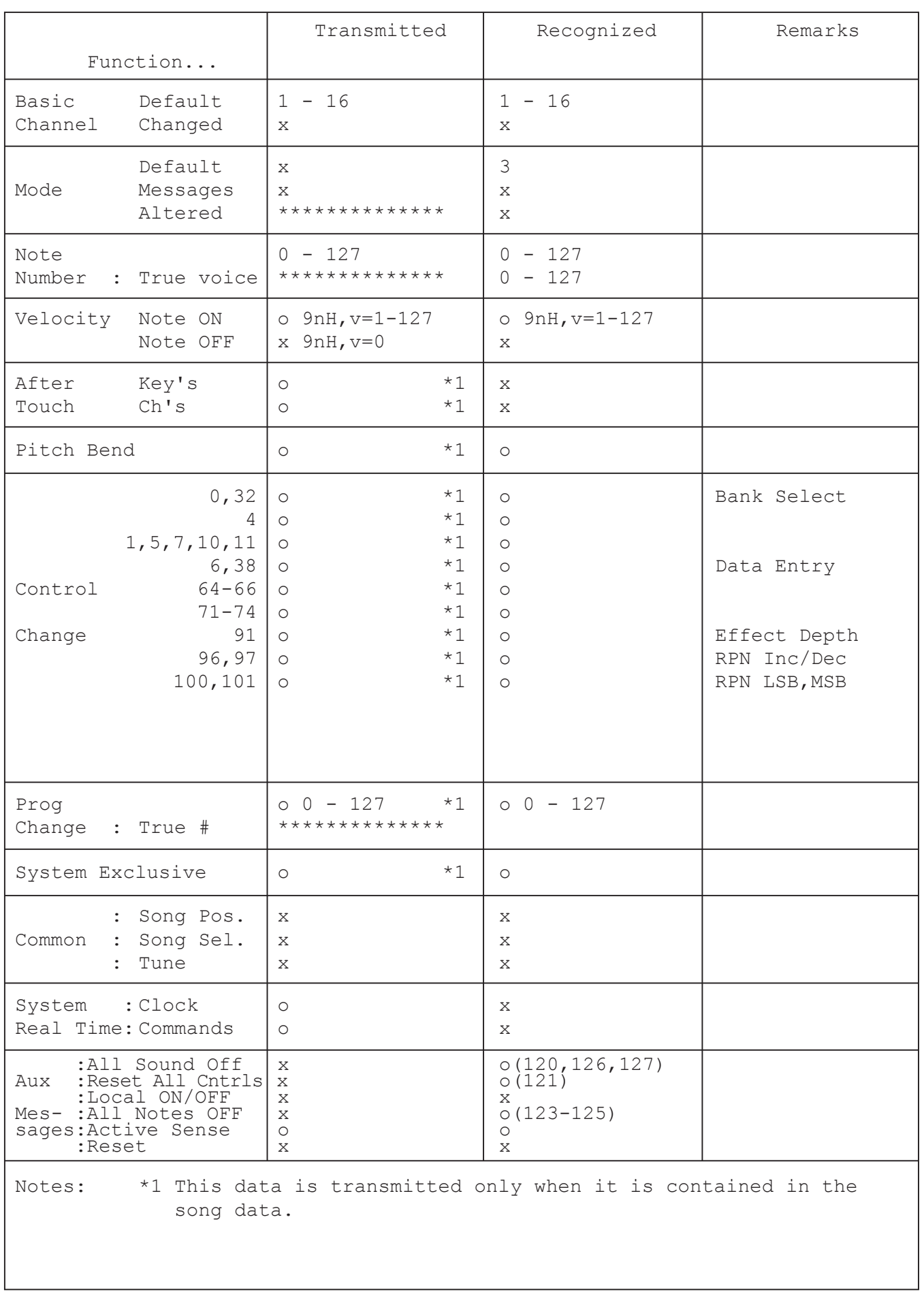

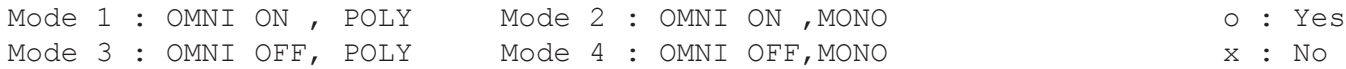

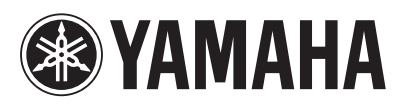

U.R. G., D. G., 2012 Vamaha Cornoration © 2012 Yamaha Corporation